| Enrollment No: | Exam Seat No: |
|----------------|---------------|
|                |               |

# **C.U.SHAH UNIVERSITY**

## **Summer Examination-2020**

**Subject Name: Computer Aided Drawing** 

Subject Code: 4TE07CAD1 Branch: B.Tech (Civil)

Semester: 7 Date: 03/03/2020 Time: 10:30 To 01:30 Marks: 70

#### **Instructions:**

- (1) Use of Programmable calculator & any other electronic instrument is prohibited.
- (2) Instructions written on main answer book are strictly to be obeyed.
- (3) Draw neat diagrams and figures (if necessary) at right places.
- (4) Assume suitable data if needed.

**(14)** 

### Q-1 Attempt the following questions:

- a) Define explode in Auto CAD.
- **b)** What are the system requirements for installing AutoCAD?
- c) Define Polar.
- **d)** Enlist the uses of Trim command in AutoCAD?
- e) What is meant by Chamfer in AutoCAD?
- **f)** Give the uses of Hatching in AutoCAD?
- **g**) What is meant by Wipe-out?
- **h**) Define single line text in AutoCAD.
- i) What are the advantages of 3D in AutoCAD?
- i) Mention the features of Mirror command.
- **k)** Write the uses of constraints in AutoCAD.
- **I)** Define OSNAP.
- **m**) State the features of command Ortho in AutoCAD.
- **n)** What is the use of Erase command in AutoCAD?

#### Attempt any four questions from Q-2 to Q-8

#### Q-2 Attempt all questions

(a) Explain how to construct an array with a suitable example.

(07) (07)

**(b)** Describe and detail the Polygon and hexagon command in AutoCAD.

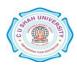

| Q-3        |            | Attempt all questions                                                                                                    |              |
|------------|------------|----------------------------------------------------------------------------------------------------|--------------|
|            | (a)        | Mention the common shortcut command in AutoCAD with its description.                                                                                                    | (07)         |
|            | <b>(b)</b> | Explain the command Gradient fill with its types with a suitable example.                                                                                                    | (07)         |
| Q-4        |            | Attempt all questions                                                                                                    |              |
|            | (a)        | What are the uses of Model and Layout tabs in AutoCAD and explain with a neat example.                                                                                                    | (07)         |
|            | <b>(b)</b> | Explain the different ways of drawing the ARC command.                                                                                                    | (07)         |
| Q-5        |            | Attempt all questions                                                                                                    |              |
|            | (a)        | How to create a rectangle in AutoCAD 3D and 2D. Explain it with an example.                                                                                                    | (07)         |
|            | <b>(b)</b> | Discuss the block command in detail and its uses in drawing.                                                                                                    | (07)         |
|            |            |                                                                                                    |              |
| Q-6        |            | Attempt all questions                                                                                                    |              |
| Q-6        | (a)        | Describe the salient procedure to add a printer, create a page setup, and print layouts                                                                                                    | (07)         |
| Q-6        | (a)<br>(b) |                                                                                                    | (07)<br>(07) |
| Q-6<br>Q-7 | ,          | Describe the salient procedure to add a printer, create a page setup, and print layouts in AutoCAD.                                                                                                    | , ,          |
|            | ,          | Describe the salient procedure to add a printer, create a page setup, and print layouts in AutoCAD.  Explain how to apply Geometric constraints in AutoCAD with an example.                                                                                                    |              |
|            | <b>(b)</b> | Describe the salient procedure to add a printer, create a page setup, and print layouts in AutoCAD.  Explain how to apply Geometric constraints in AutoCAD with an example.  Attempt all questions                                                                                                    | (07)         |
|            | (b)<br>(a) | Describe the salient procedure to add a printer, create a page setup, and print layouts in AutoCAD.  Explain how to apply Geometric constraints in AutoCAD with an example.  Attempt all questions  Explain the Pan tool and how to use the Pan command with an illustration.  Describe the different options of 2D solids and 3D faces in AutoCAD with suitable           | (07)<br>(07) |
| Q-7        | (b)<br>(a) | Describe the salient procedure to add a printer, create a page setup, and print layouts in AutoCAD.  Explain how to apply Geometric constraints in AutoCAD with an example.  Attempt all questions  Explain the Pan tool and how to use the Pan command with an illustration.  Describe the different options of 2D solids and 3D faces in AutoCAD with suitable examples. | (07)<br>(07) |

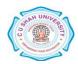